# **Course WEB Registration for Students who have Successful in the English Proficiency Exam and will Take Courses for the First Time**

# **ITU Course Selection Guide (2023-2024 Fall)**

This guide has been prepared for students taking their classes for the first time at ITU. Before the course registrations, which will begin on September 18, 2023, you should review the information in this guide, and on the registration day, follow the steps below to register for your courses.

# **1. LOGIN, CONTROL, and VERIFICATION in the SYSTEM (Please perform the necessary checks before September 18)**

First, you must have created your ITU User Password. The necessary information can be found on the page below.

Your ITU username and password serve as your digital identity for all digital systems at ITU, including course registrations, and will be used in many processes.

<https://bidb.itu.edu.tr/yeni-kazanan-ogrencilerin-dikkatine>

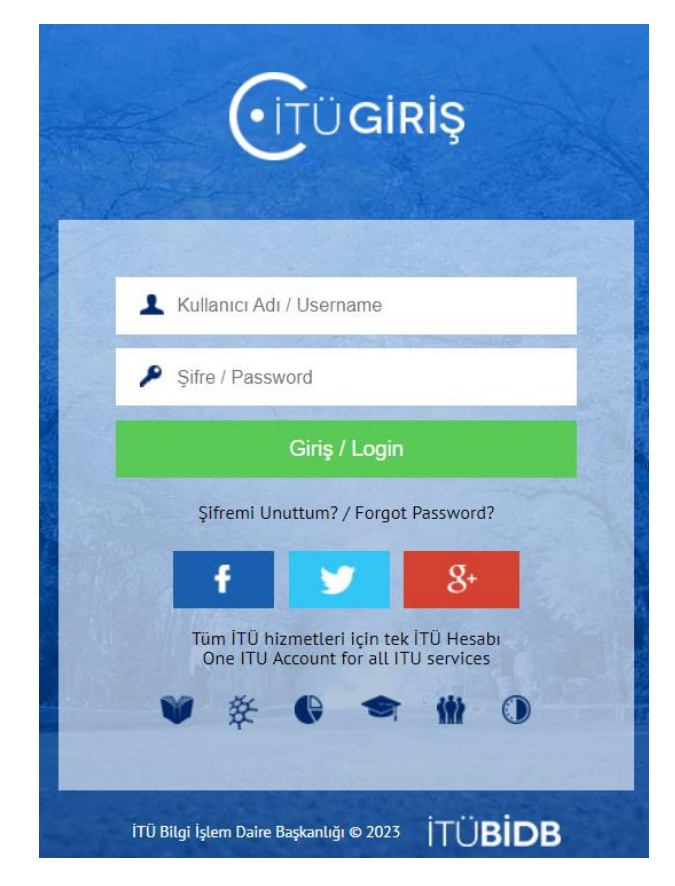

Afterward, visit the system page where you will be able to track all your student-related processes[.](http://www.sis.itu.edu.tr/)

### <https://www.sis.itu.edu.tr/EN/index.php>

When you enter the Registrar's Office website [\(https://www.sis.itu.edu.tr/EN/index.php\)](https://www.sis.itu.edu.tr/EN/index.php), click on **"SIS Login"** located in the upper right corner.

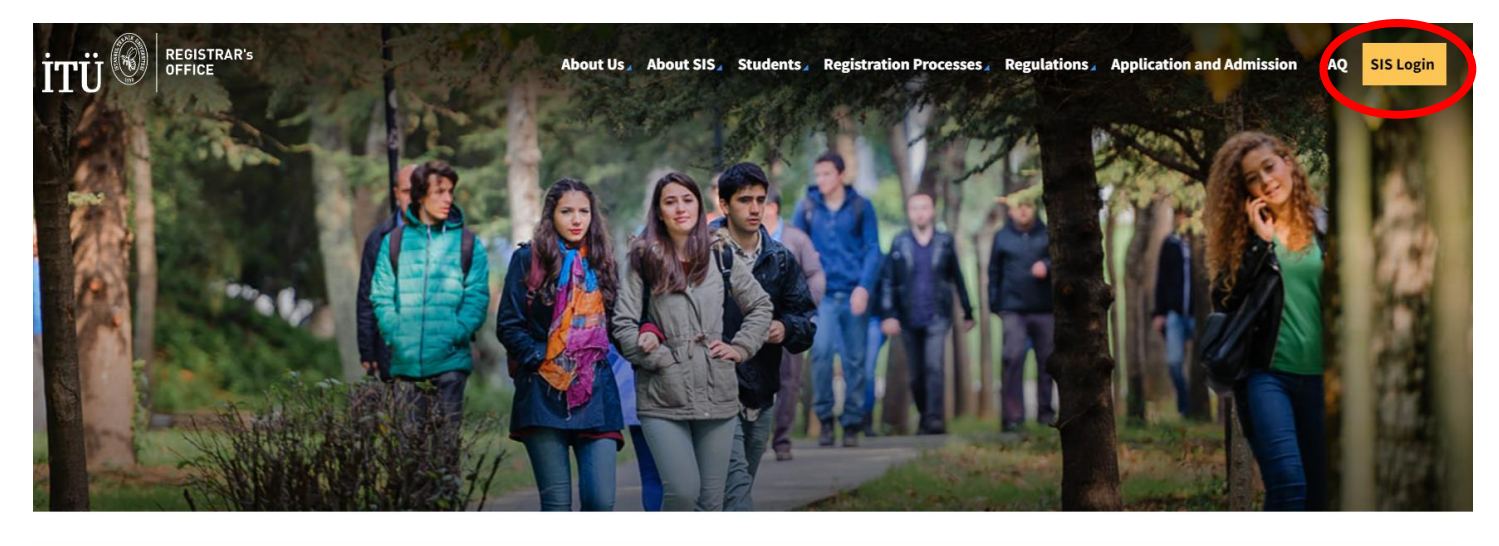

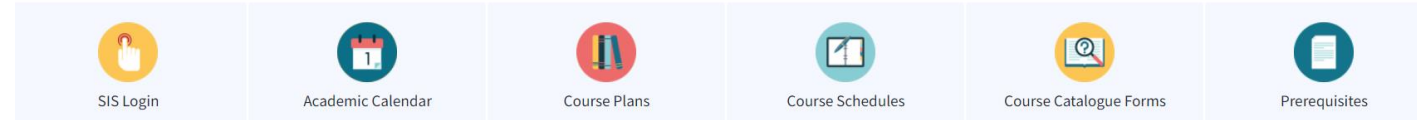

After clicking on "**SIS Login**" you will be presented with the option to access the "**New Generation Student Information System (Kepler) Student Login**". Please proceed by logging in using your ITU username and password.

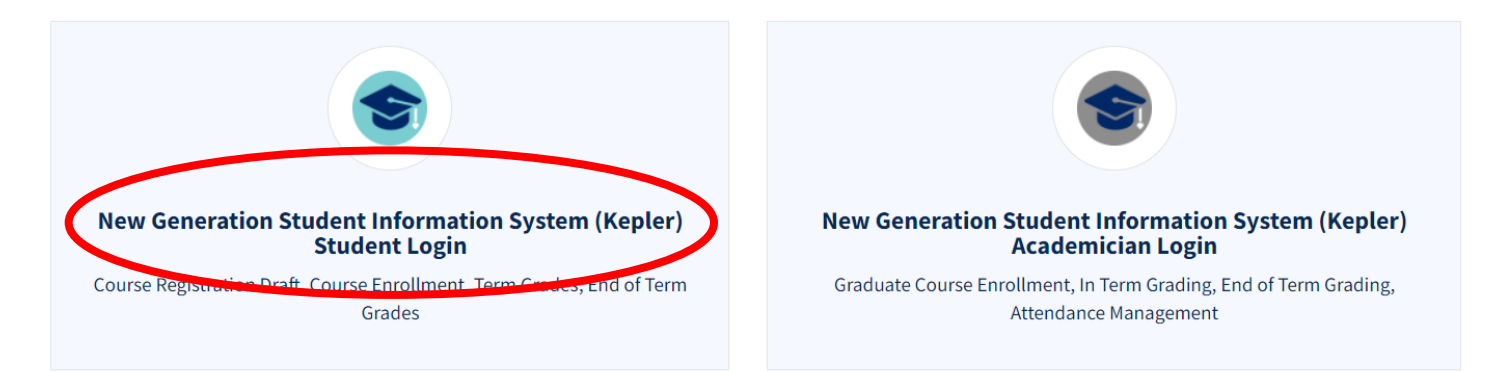

After logging in, you will see the following screen below.

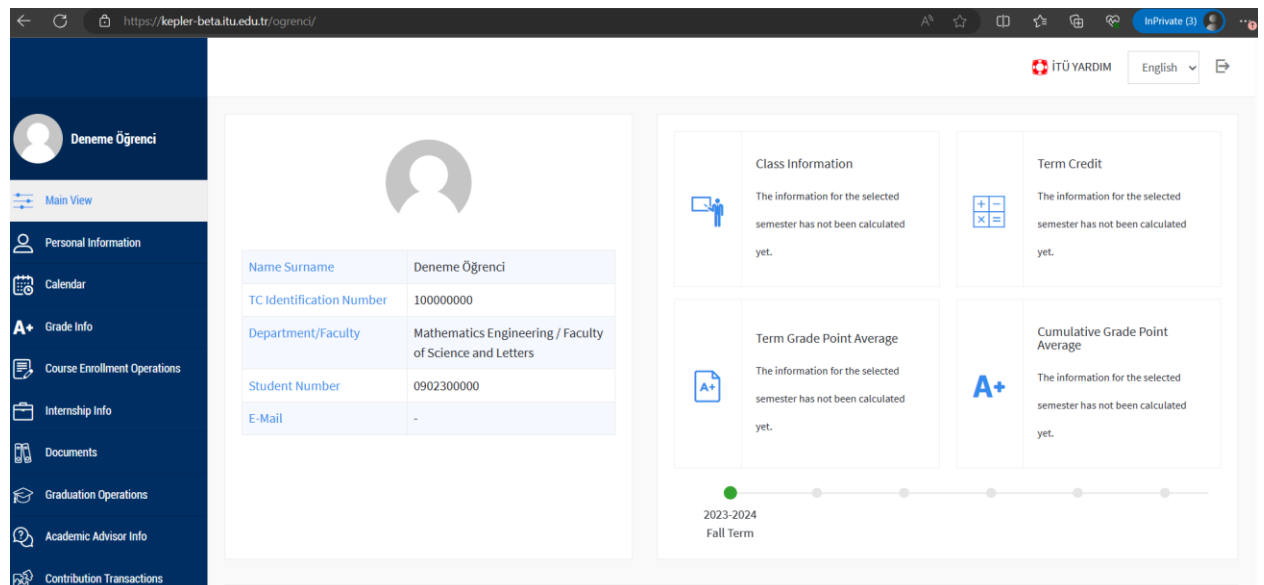

In the main view of the Kepler Student System, click on **"Course Enrollment Operations"** in the left-hand menu.

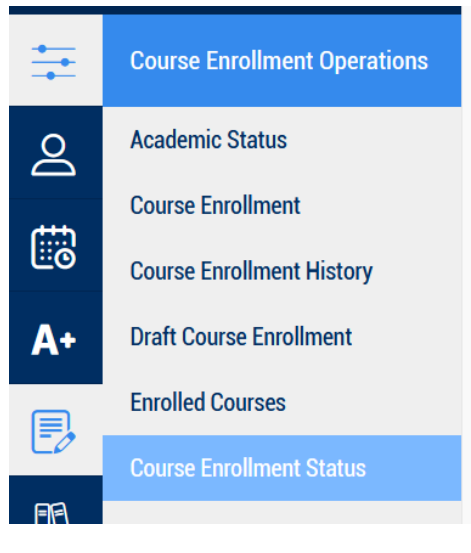

You can check your status from the **"Course Enrollment Status"** page found in this menu.

### **Course Enrollment Status**

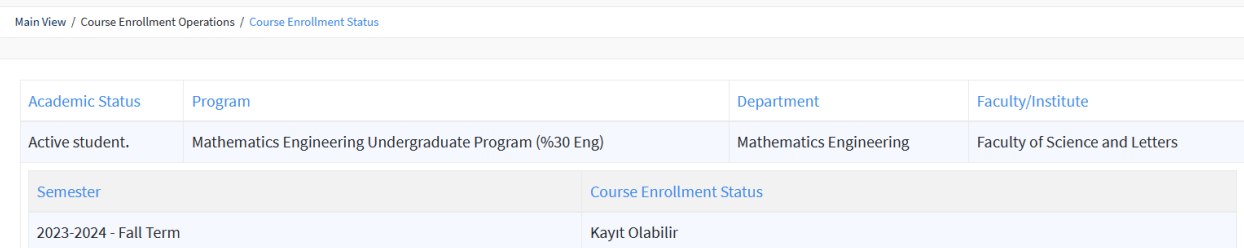

You will need to log in to this page on the morning of Monday, September 18, 2023, for registration. You can complete your course registrations on this page through the "**Course Enrollment Operations"** menu, following the instructions outlined in the **third section of this guide**.

# **2. PRE-REGISTRATION PLANNING (COURSE PLAN, COURSE SCHEDULE, AVAILABLE COURSES, REGISTRATION TIMELINE)**

### ● **Course Plan:**

To access your course plan, which includes the list of courses you need to take for the 2023-2024 Fall semester, select your faculty and program. You can find it [here.](https://www.sis.itu.edu.tr/EN/student/undergraduate/course-plans/course-plans.php) Please note that there may be multiple course plans in programs; you need to check **the most recent and up-to-date plan**. Verify the courses for the 1st semester in your registered undergraduate program. **According to regulations**, first-year students who are taking courses for the first time must be registered **for all courses in the first semester** of their respective course plan. **Do not register** for courses in the upper semesters.

<https://www.sis.itu.edu.tr/EN/student/undergraduate/course-plans/course-plans.php>

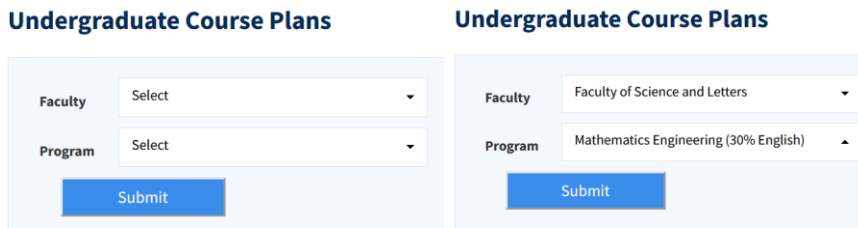

### **Mathematics Engineering Course Plan**

- Student's Catalog Term: Before 2000-2001 Fall Semester
- Student's Catalog Term: Between 2000-2001 Fall and 2004-2005 Fall Semester
- Student's Catalog Term: Between 2004-2005 Fall and 2007-2008 Fall Semester
- Student's Catalog Term: Between 2007-2008 Fall and 2009-2010 Fall Semester
- Student's Catalog Term: Between 2009-2010 Fall and 2012-1013 Fall Semester
- Student's Catalog Term: 2012-2013 Fall and 2013-1014 Fall Semester
- Student's Catalog Term: Between 2013-2014 Fall Semester and 2017-2018 Fall Semester
- Student's Catalog Term: Between 2017-2018 Fall and 2020-2021 Fall Semester
- Student's Catalog Term: Between 2020-2021 Fall Semester and 2021-2022 Fall Semester
- Student's Catalog Term: After 2021-2022 Fall Semester

### **Mathematics Engineering Course Plan**

#### Student's Catalog Term: After 2021-2022 Fall Semester

#### 1. Semester

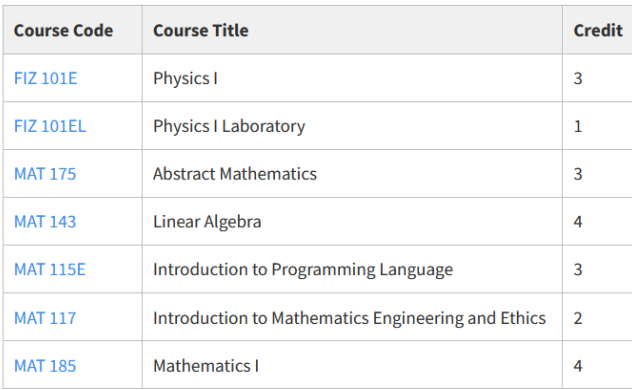

### ● **Course Schedules:**

For the courses offered in the 2023-2024 Fall semester, you can access them [here.](https://www.sis.itu.edu.tr/EN/student/course-schedules/course-schedules.php) By selecting the course code from this menu, you can view the list of all courses offered this semester.

<https://www.sis.itu.edu.tr/EN/student/course-schedules/course-schedules.php>

# ● **Building Codes:**

The course locations are denoted by abbreviations like MED, MKB, INB, MIM, which represent building codes. You can find their full names and locations [here.](https://www.sis.itu.edu.tr/EN/about-sis/building-codes.php)

https://www.sis.itu.edu.tr/EN/about-sis/building-codes.php

There are no prerequisites for first-semester courses. However, there may be department restrictions on courses. Please ensure that your program code is listed under the "Major Restrictions" section for the course you wish to enroll in. To find your program's code:

<https://www.sis.itu.edu.tr/EN/about-sis/undergraduate-program-codes.php>

• You can find announcements related to course registrations [here.](https://www.sis.itu.edu.tr/TR/ogrenci/ders-programi/202410/lisans-genel-duyurular.php) Make sure to read all announcements concerning course registrations (in Turkish).

<https://www.sis.itu.edu.tr/TR/ogrenci/ders-programi/202410/lisans-genel-duyurular.php>

● **Registration Timeline:** 

**For first-year, first-semester students** registering for the first time, the registration timeline is as follows. You must complete all your course registration process by **September 21, 2023, at 5:00 PM**. After this date, course additions or removals will not be allowed.

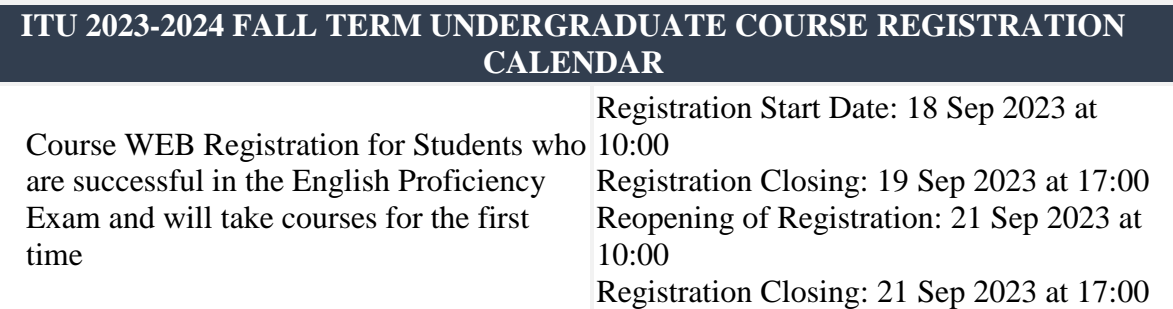

- Please make sure to note down the CRNs (Course Registration Numbers) of the courses you have selected from your schedule.
- A **CRN** is a 5-digit number assigned to each course, representing details such as the course code, name, day, time, classroom, and eligible departments for that specific term (e.g., In the image below, the course with CRN 10096 is a MAT 103 course).
- When creating your course schedule, ensure that the timings of your selected courses do not overlap. Otherwise, you will receive a time conflict warning and will not be able to register for the course.
- Additionally, when selecting courses from different campuses, consider the commuting time between campuses.
- For each course, please note down one or more alternative CRNs as well. If a course reaches its maximum capacity, you won't be able to enroll in your chosen course. Therefore, it is crucial to identify backup CRNs.

### 2023-2024 Fall Semester Course Schedules

E Click for undergraduate course schedules announcements.

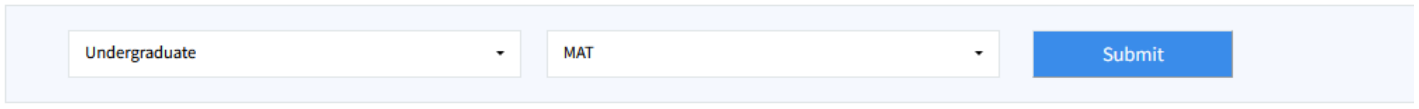

Class Schedule is Updated in Every 15 Minute.

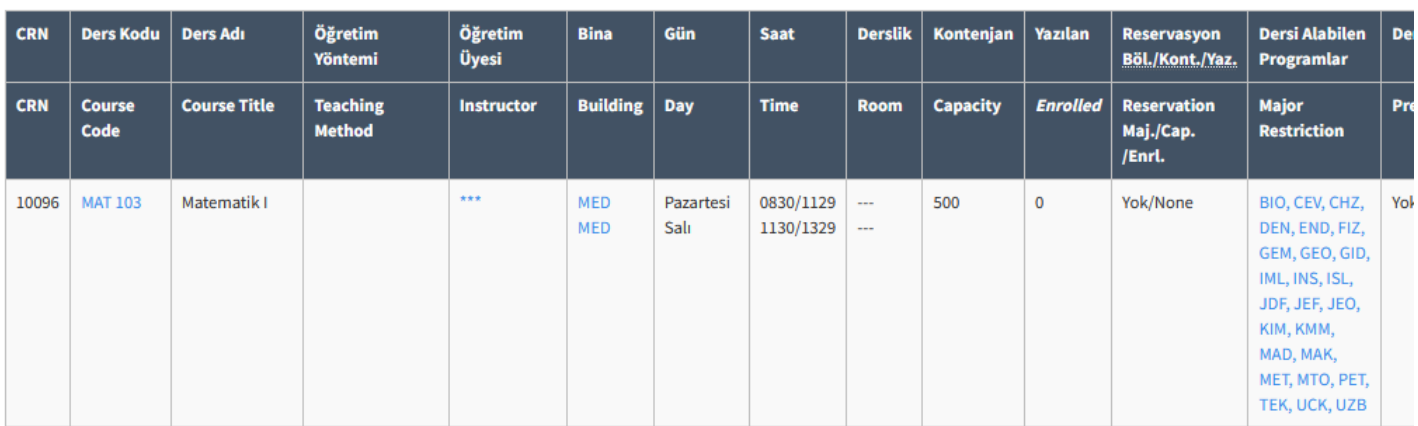

# **3. COURSE ENROLLMENT OPERATIONS (Start: Monday, September 18, 2023 at 10:00 AM)**

Please access the system before your course selection time. Once you have logged in as described in Section 1, you will be presented with the following screen. Click on "Course Enrollment Operations" in the left-hand menu, which can be found in the main view of the Kepler Student System.

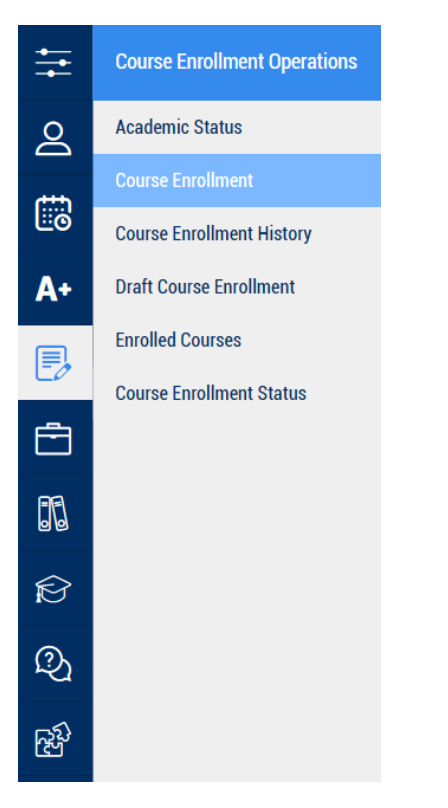

The "**Course Enrollment**" menu below will become available when it's time for course enrollment according to the schedule.

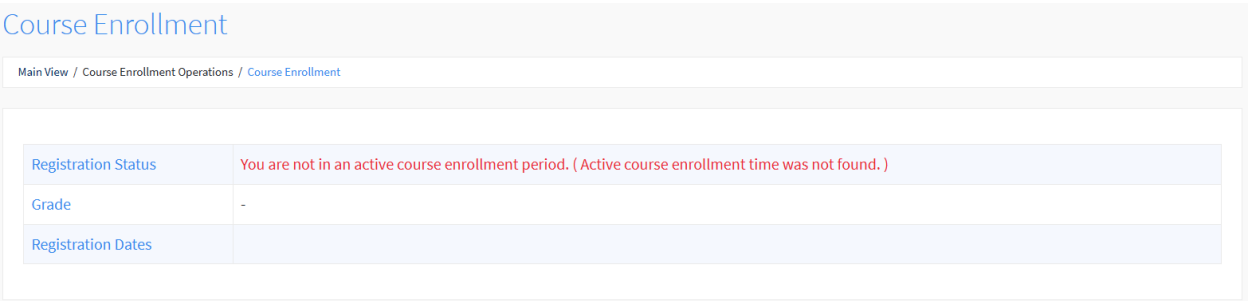

When the course registration time arrives, enter the CRNs of the courses you noted down while creating your schedule into the respective boxes, one CRN per box. Afterward, click on the " **Add/Remove Course**" button located below.

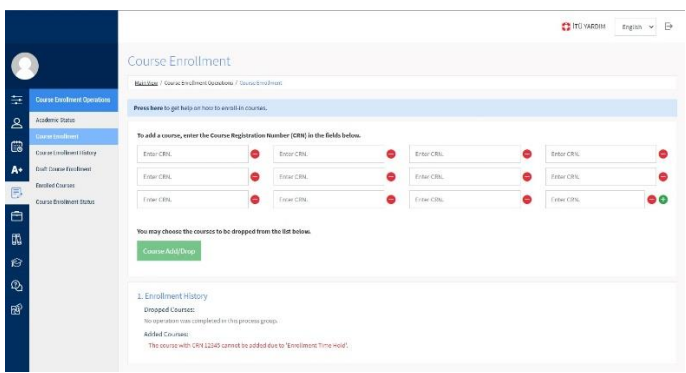

If one or more course enrollments are unsuccessful, the reason for the failure (such as maximum capacity reached, time conflict, etc.) will be displayed below the registration page.

You can view detailed information about the courses you have successfully registered for in the "**Enrolled Courses**" section in the left menu. **Please make sure to check on this page that you are registered for all of your 1st-semester courses.**

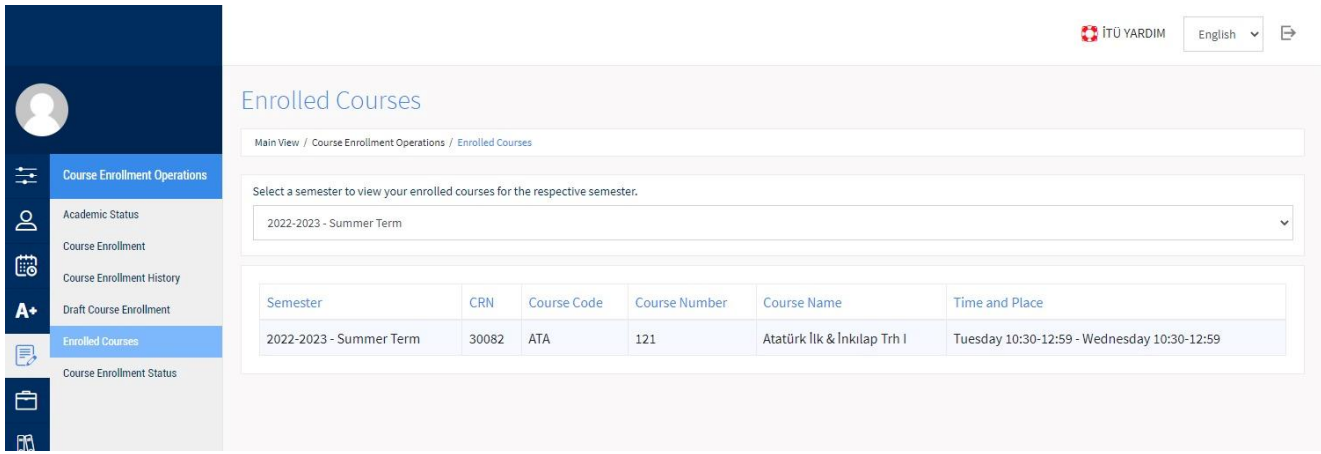

# **IMPORTANT NOTE ABOUT ING 100 COURSE:**

Students who obtain results within the following grade range in the Foreign Language Proficiency exams are required to register for **the ING 100 course with the special CRN 13771**. This course has been specifically opened for students who have succeeded in the foreign language exam and allows them to be exempt from the ING 100 course, with the opportunity to receive an AA letter grade at the end of the semester. To avoid conflicts with their course schedules, this course is offered on Fridays between 18:30 and 21:29. **Students who register for this course will receive an AA letter grade at the end of the semester.**

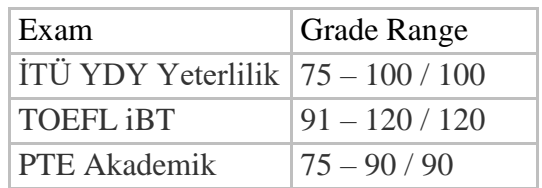

# **IMPORTANT NOTE ABOUT COURSE TRANSFER:**

If you have previously taken a course at another Higher Education institution and wish to transfer it, you must apply for course equivalence in accordance with the "ITU Course Equivalency Procedures" as outlined in the announcement published on the www.sis.itu.edu.tr page. The course equivalency process is completed after evaluation by the faculty and department course equivalency committees and the results are recorded in the Student Information System (SIS).

[https://www.sis.itu.edu.tr/duyuru\\_ekler/dersintibak/202410/intibak-EN.php](https://www.sis.itu.edu.tr/duyuru_ekler/dersintibak/202410/intibak-EN.php)

Since the course equivalency process takes place after the course registration period, it is recommended to register for all your 1st-semester courses between September 18 and September 21. After course equivalencies are announced, based on your equivalency report, you can request changes to your course schedule (dropping courses for which equivalency has been granted and adding new courses) by logging into the system at http://www.sis.itu.edu.tr/onkayitlar/onlineDerskayit/basvuru/ using your ITU user account.